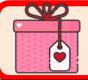

# **Monthly** Newsletter

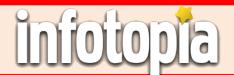

# Volume 14, Issue 2 February 2024

# **How Can I Improve My Google** Searches? (Part 3)

By using a few simple techniques in your searches, you can have even better and more significant results from Google (or Infotopia or Kidtopia.)

#### Do a Site Search

If you want to find an article on climate change on a specific website, just type in site: followed immediately by the website you want to use. Then, skip a space and type in the search keywords. Here's an example: site:nasa.gov climate change. You'll find an article on climate change on the nasa.gov website. You can try this with almost any website.

#### **Find Related Sites**

To search for related sites, just type **Related**: followed by the website for which you are looking for a similar site. Example: Related:webmd.com or Related:cnn.com

#### Search Social Media

Search social media by typing the social media site followed by a colon and the person or business you are looking for. Example: facebook:keto or instagram:keto

#### **Explore Sports**

Simply type in the name of a team or player into the Google Search Box and Google will immediately display all pertinent information: the latest game, scores, news articles, standings, and the names of players.

## **Get Stock Quotes**

Just type the **symbol** of a stock, or type **stock** quote and the name of the stock and you'll get a graph of the stock prices, with detailed financial information. You can also click on "Follow" to keep track of changes for particular stocks. Example: aapl or amzn

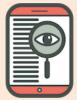

## Welcome!

Welcome to the students and teachers from Fes. **Morocco**. We are happy you are using Infotopia.info, VirtualLRC.com, Infotrek.info, Kidtopia.info and Kidtopiafacts.com for your research needs!

#### Continued from Column 1

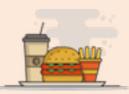

#### Find Nutritional Information

Just type **nutrition**: followed by the name of the food for which you are searching. A large chart will pop up with the full nutritional information, such as total calories, fat, cholesterol, sodium, potassium, protein, vitamin information, etc. Example: nutrition:potato

### Search for a Hashtag

Just type in a hashtag (#) and a word and you will see articles about that topic as well as Twitter links to that topic. Try it with **#winter**.

### Use Google Tabs

Whenever you perform a Google search, you will notice that a set of tabs is displayed at the top of the page. These tabs might include images, videos, news, books, maps, shopping, or others. If you are only searching for an image, just click on the image tab and only images will be displayed. Tabs are an excellent way to improve your search results.

#### Search by File Type

Many Google users are not aware of this search technique. It can be a very useful search, especially for teachers. If you are looking for a presentation (PPT) or a document (PDF) for a certain topic, just type the keyword and a space followed by filetype:PDF or filetype:PPT. Examples: biomes filetype:PDF or biomes **filetype:PPT.** Google will locate all the PDFs and PPTs on your chosen topic.

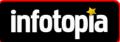

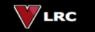

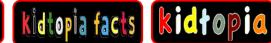

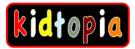

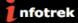

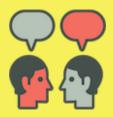

# **Quotations**

Have you seen our new quotations on the front page of <a href="https://www.Infotopia.info">www.Infotopia.info</a>?

Today's quote is from Confucius: Choose a job you love and you'll never have to work a day in your life.

You can find more quotations on our Quotations Resource Page: https://www.infotopia.info/quotations.html

One of our favorite resources is Quoteland. Try it out!

http://www.quoteland.com/

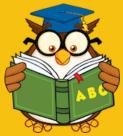

Need an online dictionary? Find a great one as well as a thesaurus, Spanish-English dictionary, synonym dictionary, medical dictionary, famous quotations, and more, all in one place! See all the reference sources that we recommend on our Reference page on Infotopia.info.

http://www.infotopia.info/reference.html

http://www.merriam-webster.com/

http://www.dictionary.com/

Our search engines/web directories include:

https://www.infotopia.info
https://www.kidtopia.info
https://www.kidtopiafacts.com
https://www.kidtopiagames.com
https://www.infotrek.info
https://www.virtualLRC.com

As you know, our web sites/search engines are *free*. To help support us, please share our web sites with colleagues or make a purchase from Amazon using the following link:

https://www.infotopia.info/support.html

Find our newsletters at:

https://www.infotopia.info/newsletter.html

Subscribe to our YouTube Channel at:

https://www.voutube.com/user/infotopiaworld

To subscribe to our newsletters or to contact us, please send an email to:

## bell@infotopia.info

We appreciate your feedback and love to hear from you!

**Dr. Michael Bell and Carole Bell** (Retired) Librarians/Teachers

Carole and Mike Bell

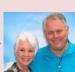

# Infotopia/Kidtopia Newsletters

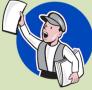

Did you know that you can find all of our PDF newsletters, ranging from years 2011 to 2023 on our website? Topics range from resources for all levels of students, from PK to middle school to high school and college. Also, we link to resources that we recommend for a variety of topics as well.

https://www.infotopia.info/newsletter.html